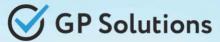

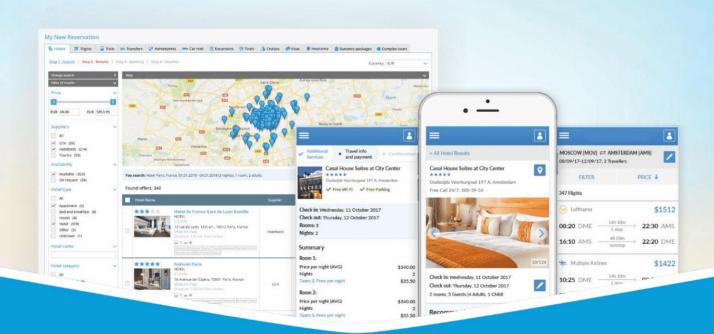

### **GP Travel Enterprise Release 9.1**

Presentation

October 4, 2022

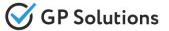

Dear clients and partners!

We are happy to announce Release 9.1 of GP Travel Enterprise that introduces new capabilities of new version of the website, enhancements in available modules as well as overall capabilities of the system. Additionally some changes in API were done.

For scheduling the delivery dates please contact our support team.

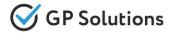

#### **Enhancements**

#### New capabilities of the Website:

- ✓ New modules: Internal notes and Tips
  - For products
  - For reservations

#### ✓ Search and book process:

- Search & book for agency: Search, create and select an agent
- Search & book Package Tour as template
- Search results: new filters "Cancellation Policy" and "Supplier"
- Favorites hotels and activities

#### ✓ Reservations:

- List of reservations: Fields configuration + Changes
- Mass booking of saved services
- Income with the possibility to adjust
- Net amount and commission for Travel Agencies
- Cancelled services without fee
- Cancellation policy for the whole reservation
- Change manager of reservation and agent from the company
- Link Documents with services and visibility

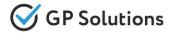

#### **Enhancements**

#### New capabilities of the Website:

- ✓ Account:
  - Mailing from the Website:
    - Mass mailing
    - Mailing at service level with attachments
  - CMS: Terms and conditions based on destination

#### **Enhancements in Back-Office:**

- ✓ Internal Notes:
  - For products
  - For reservations
- ✓ Clients: Bulk import of companies/users
- ✓ Reservation: Link Documents with services and visibility
- ✓ Package tours:
  - Program
  - Cancellation policy
- ✓ Other changes in Back-Office

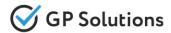

#### **Enhancements**

### **API changes:**

- ✓ **Companies**: new parameter "phone" in method GET /companies
- ✓ Car: new method GET /carBookingData is added
- ✓ Package: new parameter "duration" in method GET /searchPackageTours; new parameters "programId" and "programName" in method GET /packageTours; new method GET /packagePrograms
- ✓ All services: new parameter "supplierName" in methods GET /search[Service]; new method POST /fill[Service]BookingData; tourists and mandatory fields are optional now in PUT/prepare[Service]Book/{basketKey} and POST /prepare[Service]Book; new array "tips" in methods POST / PUT /prepare[Service]Book
- ✓ Booking: request parameter is changed to array in method POST /prepareBookSaveOrder.
- ✓ Orders: new parameters "productId", "serviceIds", "forAllServices' in method GET /tips; new parameter "clientPriceType" in methods GET/ POST/ PUT /orders; new parameter "agentId" in PUT /orders/{orderId}
- ✓ **Documents:** new parameters "processId", "visibleForAll" in methods GET/POST /documents and "serviceName" in GET /documents
- ✓ **Communications**: new parameters "createdDateTime", "modifiedDateTime", "createdByUserId", "createdByUserName", "modifiedByUserName" and "serviceName" in GET /communications; new "type" NOTES, parameters "stage" and "subject" are optional now, new parameter "processId" in POST /communications & PUT /communications/{communicationId}

**Note**: see the details on API changes here:

https://gp-team.atlassian.net/wiki/spaces/GPTEAPI/pages/1948778497

### 1. New Modules on the Website

### Internal notes and Tips: Products

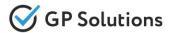

We updated logic with Tips and now show them as **Internal notes during booking**, not only on Reservation Details page. On the booking page after pressing "Next Step" Internal notes are shown together with important information from the supplier.

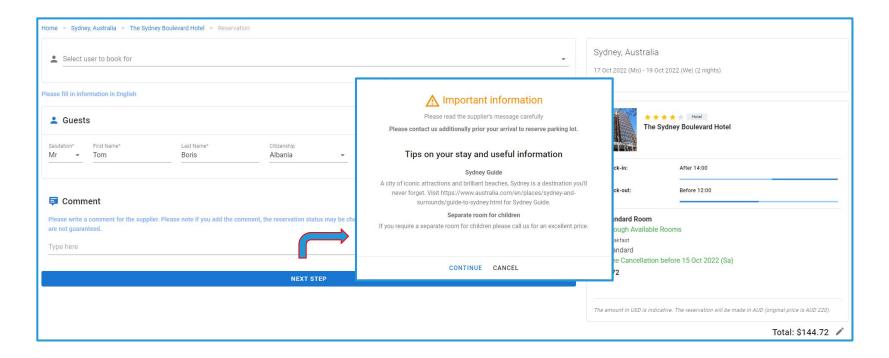

#### Access:

Main page >> Any product >> Search results page >> Booking page

### Internal notes and Tips: Reservations

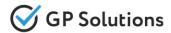

Implemented new functionality **Notes** for Reservations as a separate tab.

Notes keep internal details related to reservations not visible to clients. Tour Operator 1level users only are able to add, view and manage the notes in back office and on front end – both for the whole reservation and services within it.

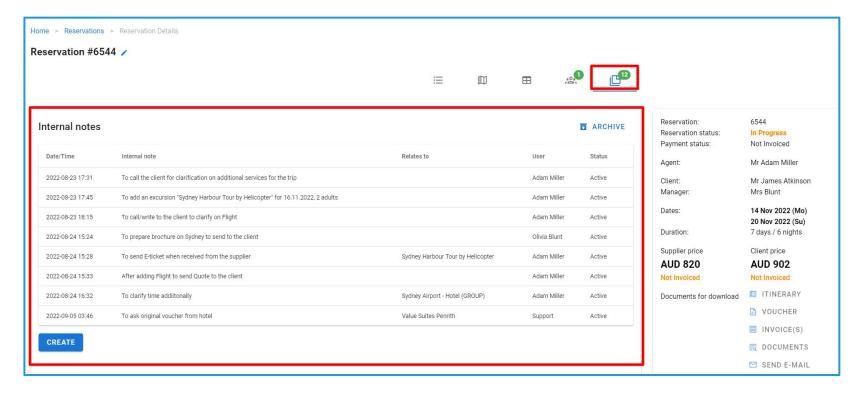

#### Access:

Main page >> Log in as TO1>> Reservations >> Reservation Details

2. New Capabilities of the Website

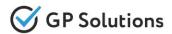

Added **new features to functionality "Select agent"** (Search & book for agency):

- > The possibility to **Search Agency (company) by phone number** (not only by name)
- The possibility to **create a new agent** from the window to "Select agent" (not only to choose any agent within the existing agency in the system)
- > Displayed Email address when a user of agency is chosen

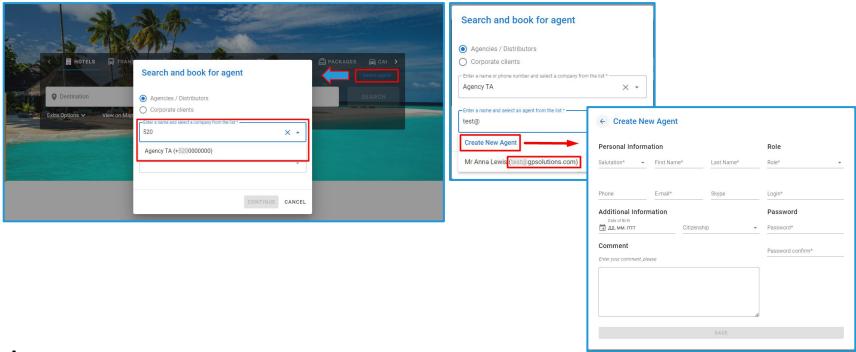

#### Access:

Main page >> Log in as TO1/TO2 >> Search form >> Select agent

# Search & book: Package Tour as template

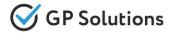

Implemented **the ability to book Package Tour as template** via New Reservation Request. User may change the trip duration – by clicking the icon near duration of accommodation on a window with services of Package tour.

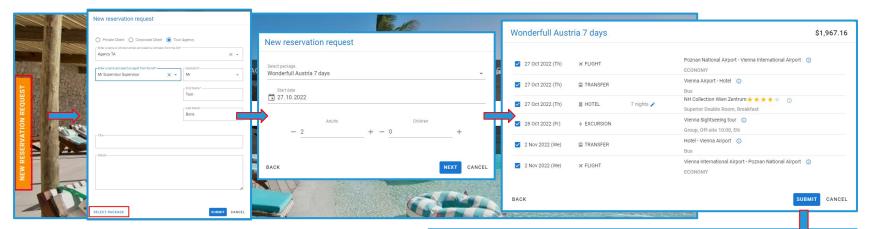

On clicking the button "Submit" a new reservation is created with package components in it. All the services are in status "Quote". Later user may add tourists' data and book package tour.

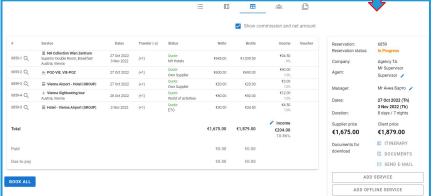

#### Access:

Main page>>Log in as TO1>>New Reservation Request (*To switch on this option please contact your CSM manager*)

Note: in order to connect new version of website, please contact GP support or your Customer Success Manager

#### Search results: New filters

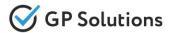

For more convenient work with search results we added new filters on the search results page:

"Cancellation Policy" - for all users

"Supplier" - available in case there is more than 1 supplier in search results - for Tour Operator

1 level users only

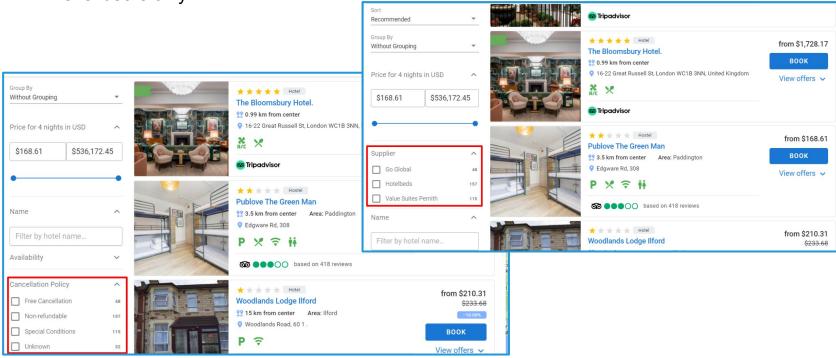

#### Access:

Main page >> Any product >> Search results page

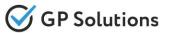

For registered users, we added the possibility to create a **list of favorites hotels or excursions**. For that users can click on the empty hearts in the picture of hotels and excursions on the search results. The heart changes color to red. To remove a favorite product - click once again.

The chosen hotels and excursions are displayed in a new tab of the menu FAVORITES.

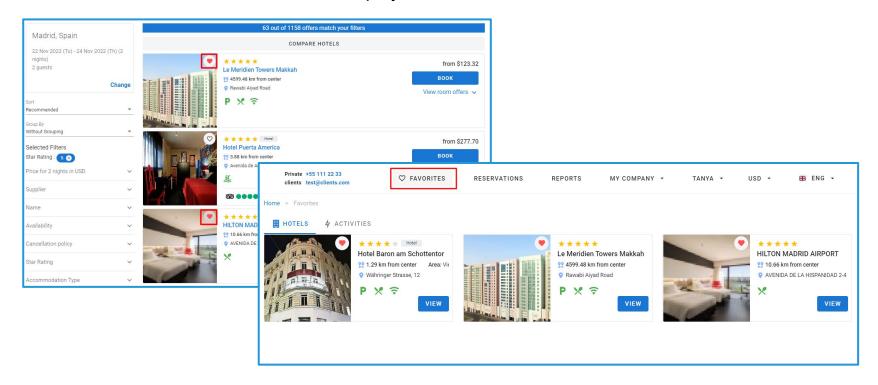

#### Access:

Main page >> Log in as B2B/B2C >> Hotels/Activities >> Search Results >> Favourite

# List of Reservations: Fields configuration

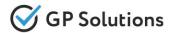

For more convenient work with the list of reservations, we implemented for users the **ability to choose columns that should be shown**. Clicking on the icon "config" the user sees the form for customization. The form contains the columns shown in the table in the order they are shown. Changes are saved in the user profile of Website, so that the next time when he opens the list of reservations - his settings are applied.

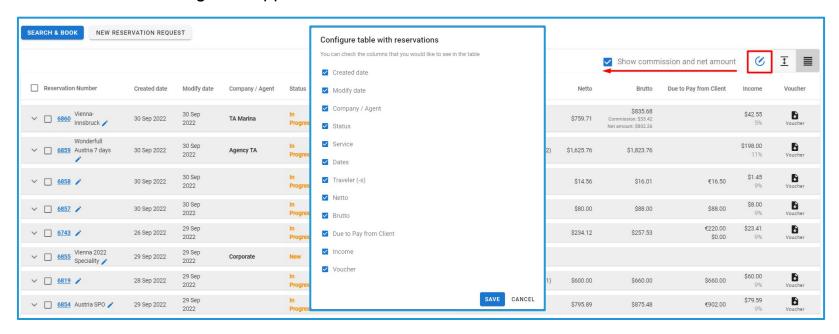

#### Access:

Main page >> Log in as B2B/B2C >> Reservations

# List of Reservations: Other changes

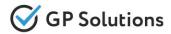

#### Other changes on the list of reservations:

- new columns Due to Pay and Income are added
- > new column **Invoice(s)** is added with the possibility to download invoice(s)
- the color of order/service status "Cancelled" was changed from red to grey on List of reservations and on Reservation Details page

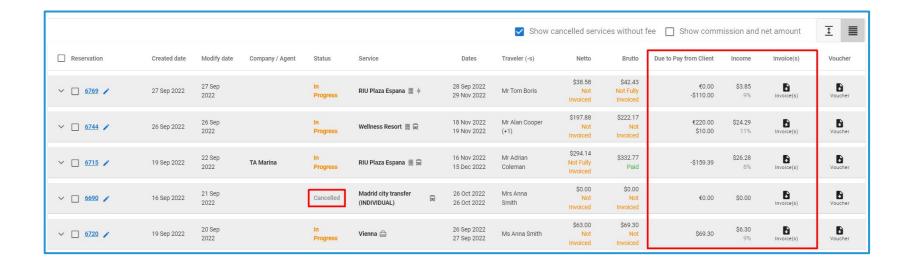

#### Access:

Main page >> Log in >> Reservations

# Reservation: Mass booking

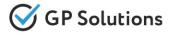

We added the new functionality **Book All** in reservations with two or more services in status «Quote». It can be used when it is needed to book all or several saved services in a reservation. For **package tours** this functionality is realized via button **Book** on the package level.

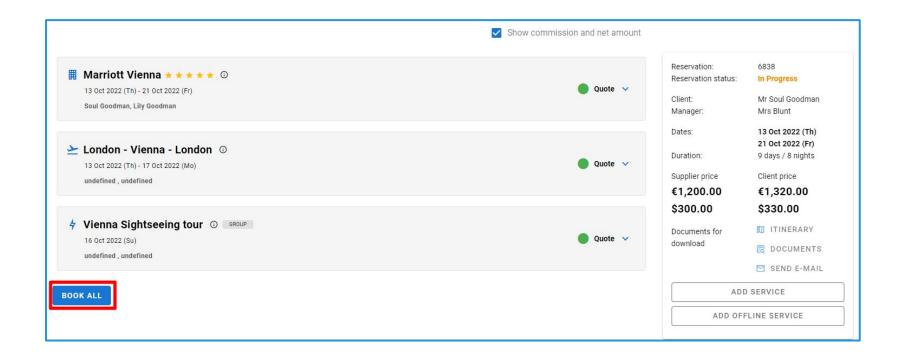

#### Access:

Main page >> Log in >> Reservations >> Reservation Details

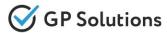

The new field "Income" is added in reservation (table view) to show total income - both in currency and %. Added the possibility to easily **adjust** the total price of the reservation, by changing the margin:

- ➤ If user changes profit value or % then the client price is changed correspondingly.
- ➤ When user saves the changes are applied to each service within the reservation

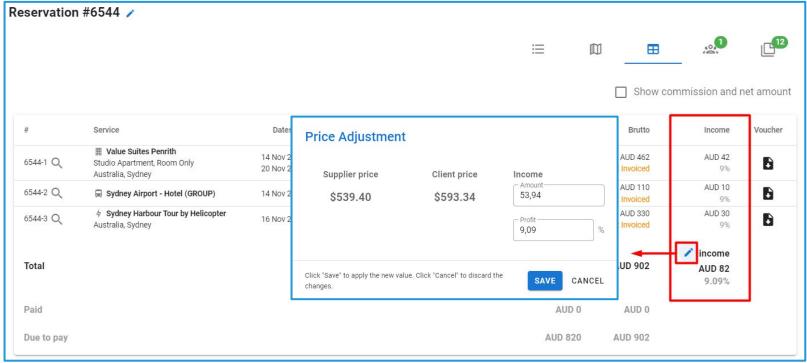

#### Access:

Main page >> Log in as TO1>> Reservations >> Reservation Details - Table View

#### Reservation: Net amount & commission

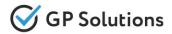

#### For Travel Agencies we added the possibilities:

To see net amount (gross amount - commission)

To hide/show commission and net amount on Reservation list page and on Reservation

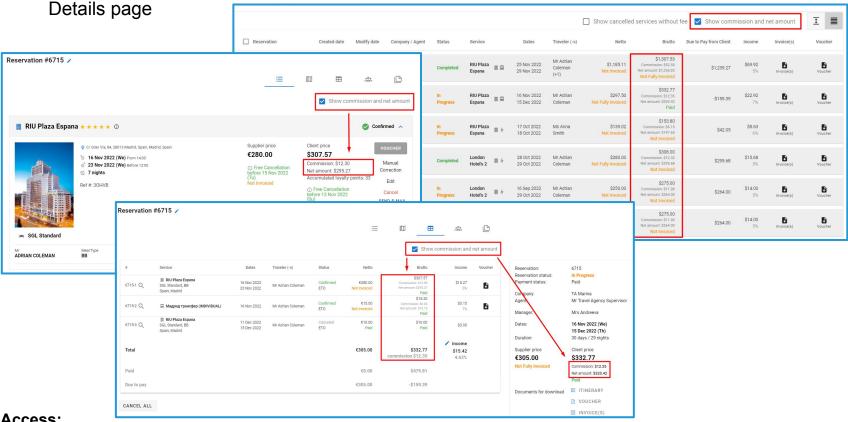

#### Access:

Main page >> Log in as TO1/TA >> Reservations >> Reservation Details

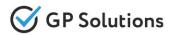

The new filter "Show cancelled services without fee" is added:

- on Reservation list page
- on Reservation Details page

If reservations have services that were cancelled without cancellation fees it is possible to remove them from screen.

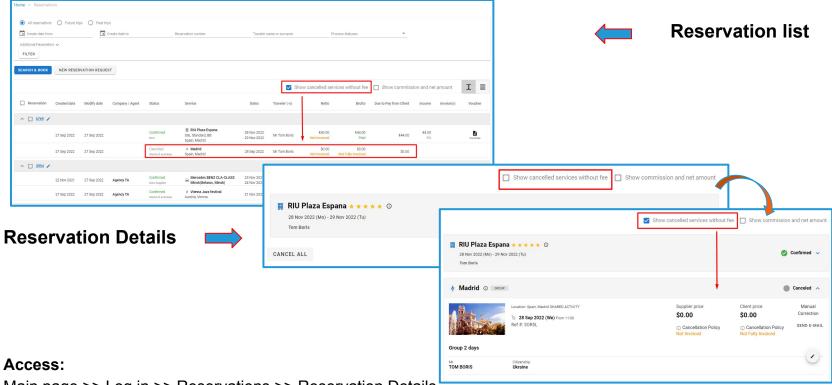

Main page >> Log in >> Reservations >> Reservation Details

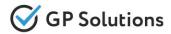

**Cancellation policy for the whole reservation** (not for each service) is shown on Reservation Details page, if corresponding setting is specified by Tour Operator in back office.

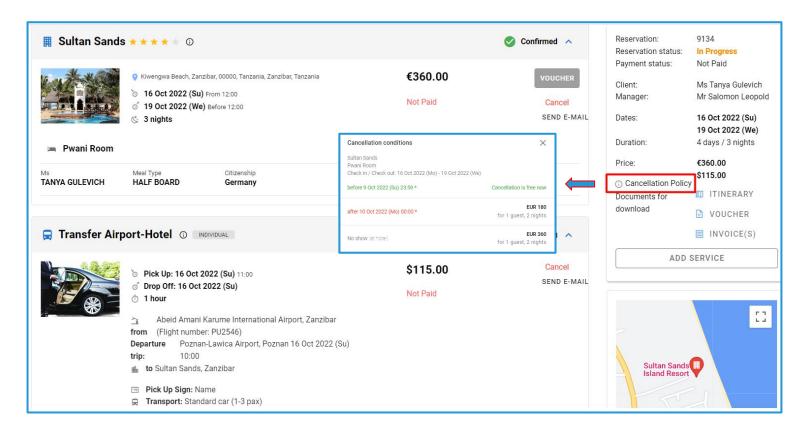

#### Access:

Main page >> Log in >> Reservations >> Reservation Details

# Reservation: Change manager and agent

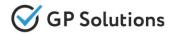

#### We added the **possibility to change**:

- agent from the company in case of booking by/for Travel Agency or Tour Operator 2level
- manager of reservation for any reservations

This option is available for Tour Operator 1level users only.

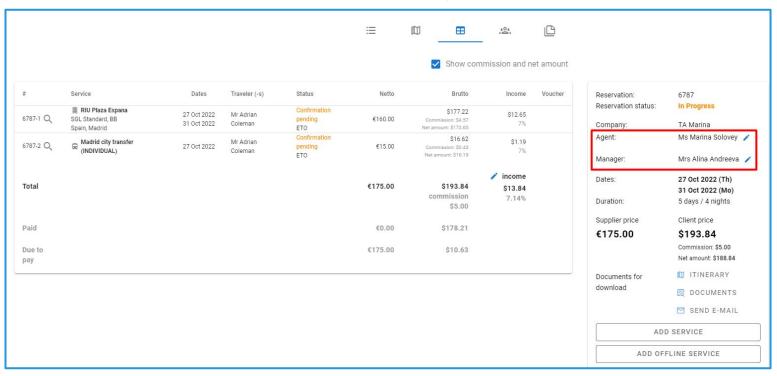

#### Access:

Main page >> Log in as TO1 >> Reservations >> Reservation Details

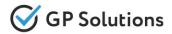

The logic of working with documents within reservation is extended.

Now **Documents links with services and visibility.** It is possible to define:

- > to which service from reservation the uploaded document relates
- what should be the visibility of this document either for all or only for tour operator staff.

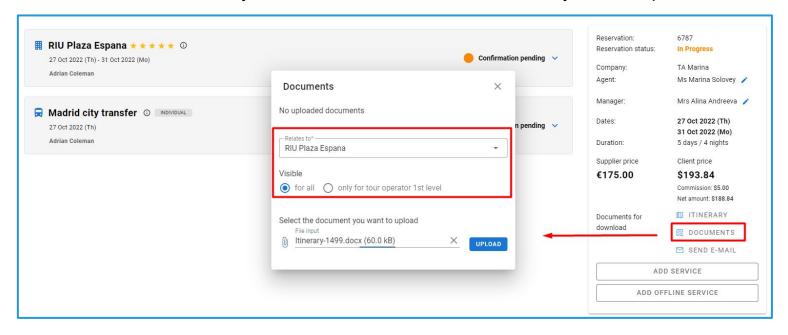

#### Access:

Main page >> Log in as TO1 >> Reservations >> Reservation Details

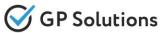

In the new version we realized the possibility for Tour Operator 1level of mass mailing from the

#### Website:

#### > on the clients level

After choosing by checkboxes on the list of Clients/Corporate clients/ Agencies, you can use the active button "Mass mail" to send mail to several recipients with auto filled fields of recipients.

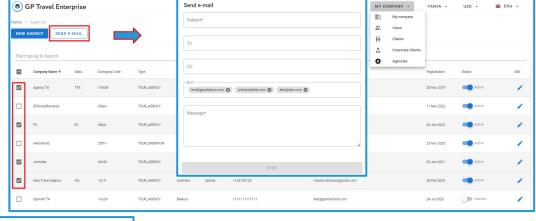

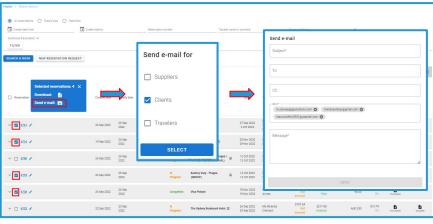

#### > on the list of reservations level

Using checkboxes the window with the new feature is displayed. User can choose for whom mails will be sent. Several emails for the different suppliers (clients, travelers) appear in the field BCC (in that case, they can't see each other.

#### Access:

Main page >> Log in as TO1 >> My company >> Clients / Corporate clients / Agencies Main page >> Log in as TO1 >> Reservations

## Mailing at service level with attachments

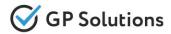

We added the possibility of **sending emails from the reservation at the service level** to any email address added manually. If the reservation includes several services, it is possible to send separate emails for each service. Also now, you can **add attachments to the emails** when sending emails from the service or from the reservation.

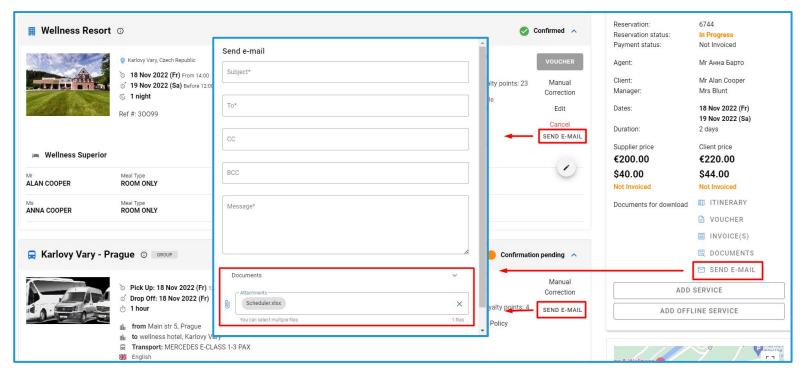

#### Access:

Main page >> Log in as TO1 >> Reservations >> Reservation Details

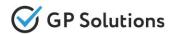

In CMS menu we added the possibility to add different pages for **terms and conditions based on the destination country**. This static information is shown during search & book flow for the clients on the website.

#### **CMS**

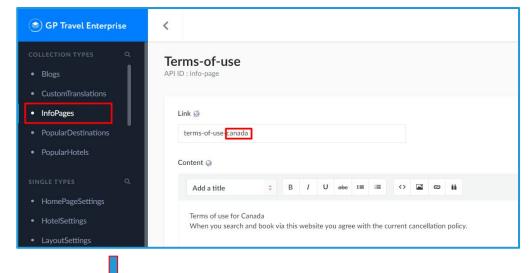

#### Website

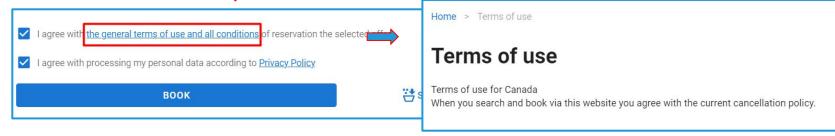

#### Access:

CMS >> InfoPages

**Note:** in order to connect new version of website, please contact GP technical support or your account manager

### 3. Enhancements in Back-Office

#### **Internal Notes: Products**

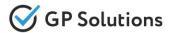

Expanded functionality of Tips with the ability to add **notes into the system**. It can be used in order to track and display important information on properties, transfers and excursions.

The notes have a time validity on them and options of who can see them. And can be loaded on

the three levels:

- Product type level
- Property/product level
- Room/service level

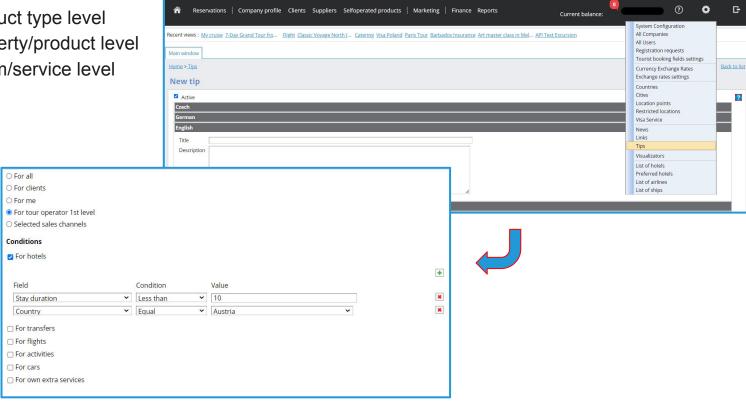

#### Access:

Configurations >> Tips

### Internal Notes: Products

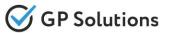

Also added the possibility to create/modify **internal notes via new tab Tips within existing own products** – Hotels, Transfers, Charters, Cars, Activities and Extra services.

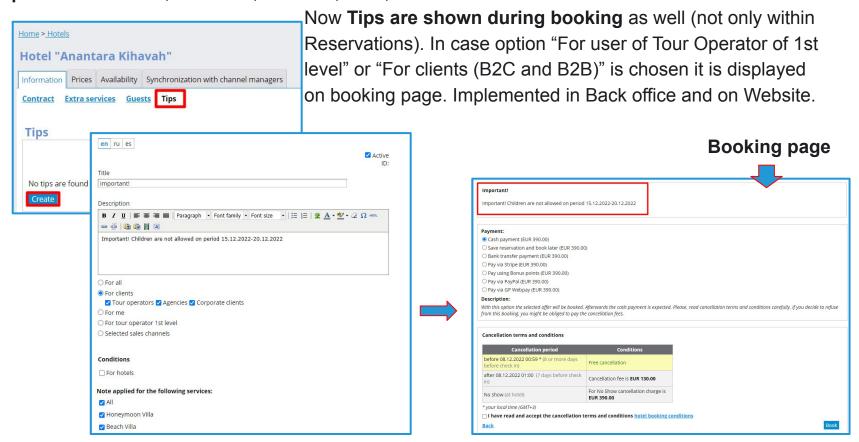

#### Access:

Selfoperated products >> Any product >> Contract >> Tips

### Internal Notes: Reservations

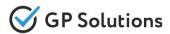

In order to keep internal details related to reservations not visible for clients, **implemented internal notes for own staff** with ability to add, view and manage the notes.

**Notes** are based on existing mechanism of communications:

- > Tab Communications is re-named "Communications and Notes"
- Added communication type "Notes"
- The notes are visible and editable by Tour operator 1 level users only

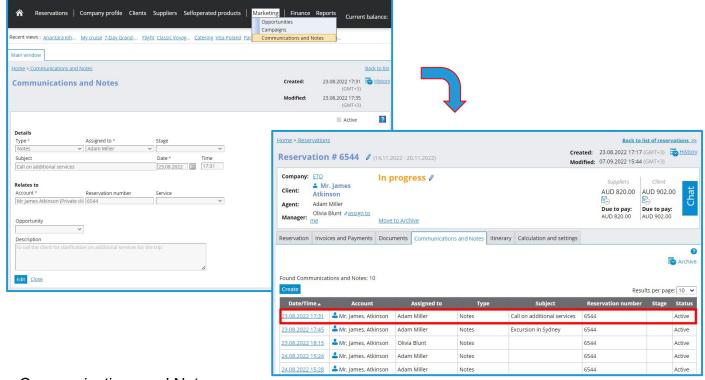

#### Access:

Marketing >> Communications and Notes

### Clients: bulk import

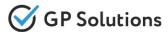

We added the possibility of **bulk import of companies/users** to the system via Excel file. The sample of file for upload can be used from the download window.

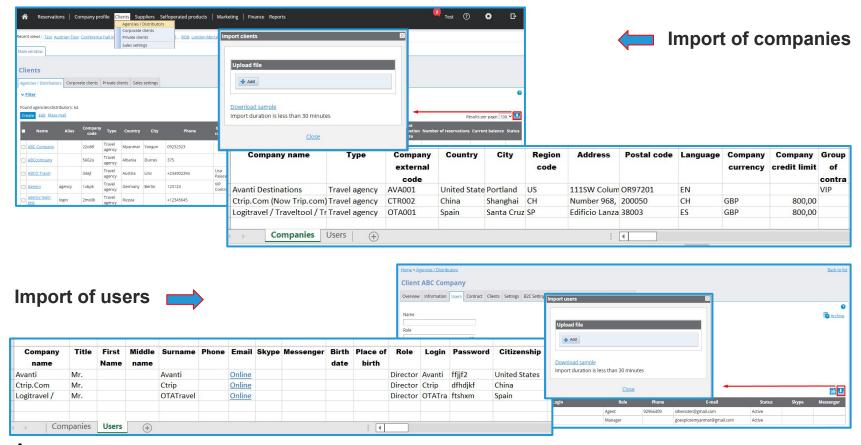

#### Access:

Clients >> Agencies / Distributors / Corporate Clients >> Users >> Import Company profile (TO1, TO2) >> Users

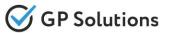

**New field "Program" is added to Package tours**. It can be used for grouping, e.g. "UK Packages", "US Packages" etc. The user can select from existing or create a new one.

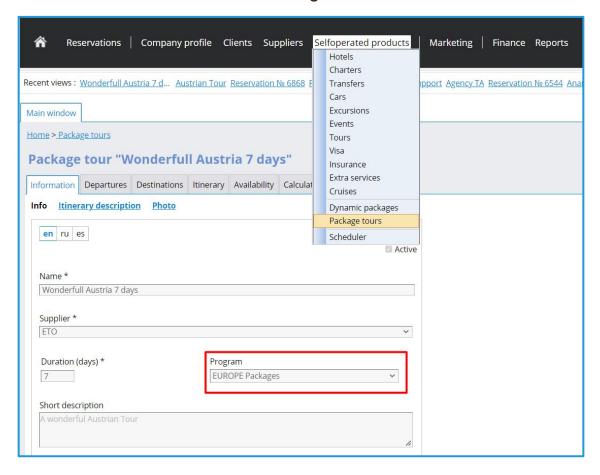

#### Access:

Selfoperated products >> Package tours >> Contract

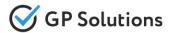

New tab **Penalties is added to Package tours**. It allows setting cancellation fees per service or only total. If Only total – it is possible to specify cancellation rules and percentage or a fixed amount. Tour Operator may add multiple such ranges.

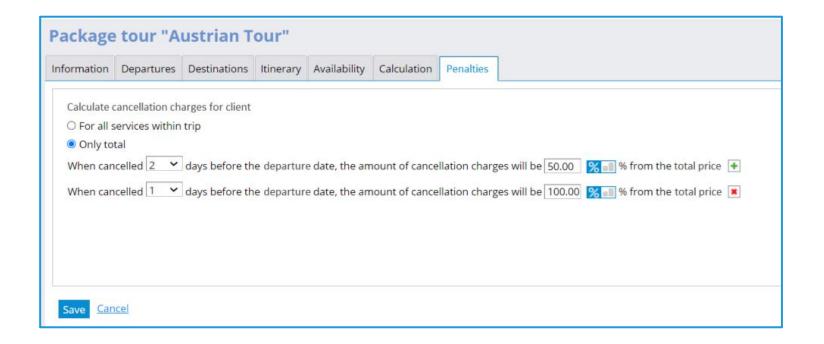

#### Access:

Selfoperated products >> Package tours >> Contract >> Penalties

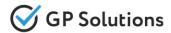

Tour Operator may edit saved cancellation rules on the level of the corresponding reservation to show for client. On the tab "Calculation and settings" it is possible to specify whether the system should show separate cancellation fees per service, or only total.

If Only total – additional fields are displayed to specify cancellation rules fixed amount. Tour Operator may add multiple such ranges.

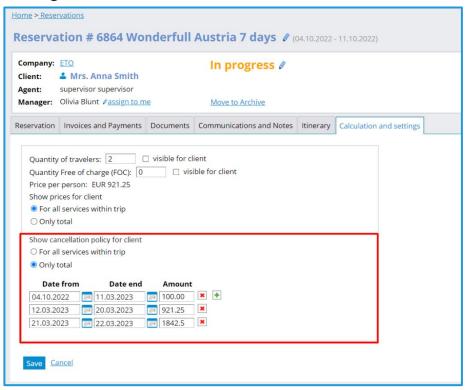

#### Access:

Reservation >> Calculation and settings

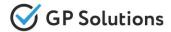

The same logic as on the Website of working with documents within the reservation is extended on the back-end too. Now **Documents links with services and visibility**. When the user uploads a new document, he is able to select to which service it relates and for whom should be visible.

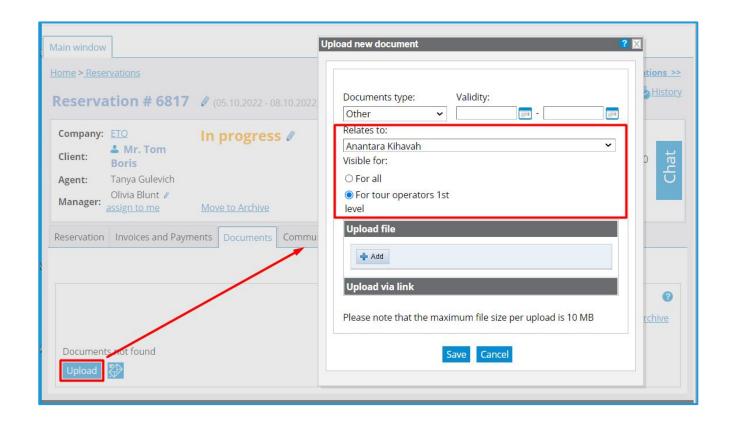

#### Access:

Reservation >> Documents >> Upload

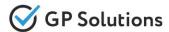

#### Other changes in Back office:

- Reservation: Saved order status is added into the list of statuses on manual correction
- Selfoperated product tab: product "Complex Tours and Packages" is renamed into "Dynamic Packages"

API settings: Link on API documentation is changed to a new one. API documentation is expanded with additional cases (loading prices, transferring reservations, interacting with

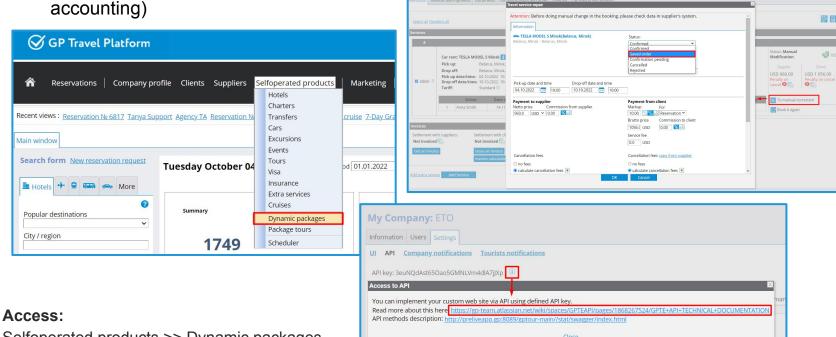

Selfoperated products >> Dynamic packages Reservation >> Manual correction Company profile >> Settings >> API

# 4. API Changes

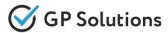

#### Companies:

✓ **GET /companies:** new parameter "phone" is added in the request to be able to find company by phone number

#### CarRent:

✓ GET /carBookingData: new method is added to get available offices for POST /fillCarBookingData

#### Package:

- ✓ GET /searchPackageTours: new parameter "duration" for hotels is added into the response
- ✓ **GET** /packageTours: new parameters "programId" and "programName" are added in the response, parameter "programId" also is added into the request
- ✓ **GET** /packagePrograms: new method is added to get "programId" and "programName" in the response

#### All services:

- ✓ **GET** /search[Service]: new parameter "supplierName" is added into the response for own and external suppliers. It is returned in the locale under which a search request is made
- ✓ POST /fill[Service]BookingData: new method is added to add the details on tourists for all services and mandatory fields for transfers
- ✓ POST / PUT /prepare[Service]Book: new array "tips" with info is added in the response
- ✓ PUT /prepare[Service]Book/{basketKey} / POST /prepare[Service]Book: tourists and mandatory fields are made optional to save an offer for further booking with added data later

**Note**: see the details on API changes here:

https://gp-team.atlassian.net/wiki/spaces/GPTEAPI/pages/1948778497

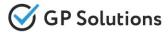

#### **Booking:**

✓ POST /prepareBookSaveOrder: request parameter is changed to array to book and pay the list of services

#### **Orders:**

- ✓ GET /tips: added new parameters "productId", "serviceIds", "forAllServices' into the response
- ✓ GET /orders: new parameter "clientPriceType" is added into the response
- ✓ POST /orders: new parameter "clientPriceType" is added to select to show total price or separate prices per each service
- ✓ PUT /orders/{orderId}: new parameters "agentId", "clientPriceType" are added in the request

#### **Documents:**

- ✓ **GET /documents:** new parameters (linked service) "processId", "serviceName", "visibleForAll" (boolean) are added into the response
- ✓ POST /documents: new optional parameters "processId" and "visibleForAll" are added

#### **CRMCommunications:**

- ✓ GET /communications: new parameters "createdDateTime", " modifiedDateTime", "createdByUserId", "modifiedByUserId", "createdByUserName", "modifiedByUserName" and "serviceName" are added in the response
- ✓ POST /communications & PUT /communications/{communicationId}:
  - NOTES is added in parameter "type"
  - parameters "stage" and "subject" are optional now
  - o new optional parameter "processId" is added to link note to a service

Note: see the details on API changes here:

https://gp-team.atlassian.net/wiki/spaces/GPTEAPI/pages/1948778497

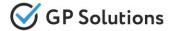

#### Dear clients!

We hope that you will find these enhancements useful.

Send your questions, feedback and suggestions to our e-mail address <a href="mailto:gpte@software.travel">gpte@software.travel</a> with "Release 9.1" in the subject line.

### **Thank You For Attention!**

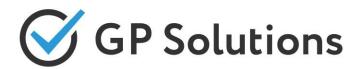

Your Global Partner for Enterprise Travel Software

www.software.travel